# **Using the** *EES: Conference Series* **Word templates**

## **1. How to use the template**

To create a new document simply store the template in a convenient location and double-click it.

## **2. Applying paragraph styles**

The template also contains a number of predefined paragraph styles (see table 1) which can be accessed quickly and conveniently using the toolbar provided. To format a paragraph in a particular style simply click on the appropriate style name in the Paragraph Styles toolbar.

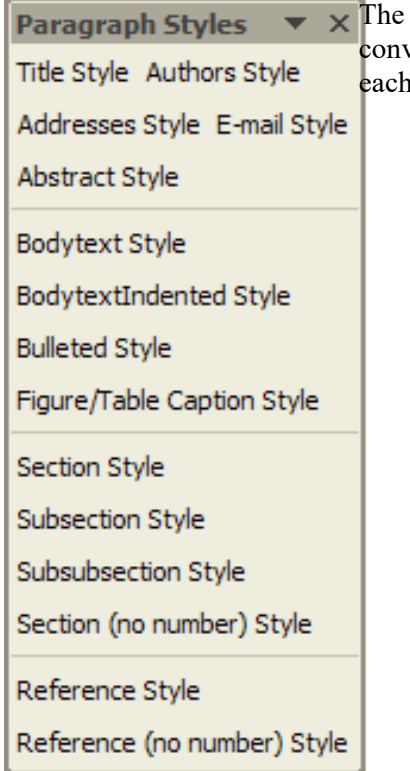

Paragraph Styles toolbar enables you to quickly and veniently apply paragraph styles. See table 1 for examples of style.

2.1. Showing the Paragraph Styles toolbar

To display the Paragraph Styles toolbar click on 'Show Paragraph Styles' in the menu bar. Please note that you will need to have macros enabled before this command will work.

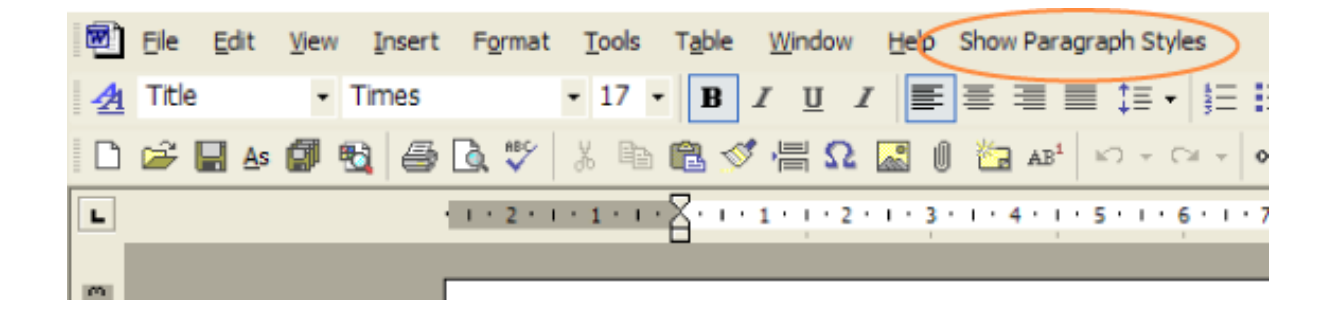

#### **3. Sample text**

The document created from the template contains some text to help you start formatting your paper, simply delete the text provided and replace it with your own.

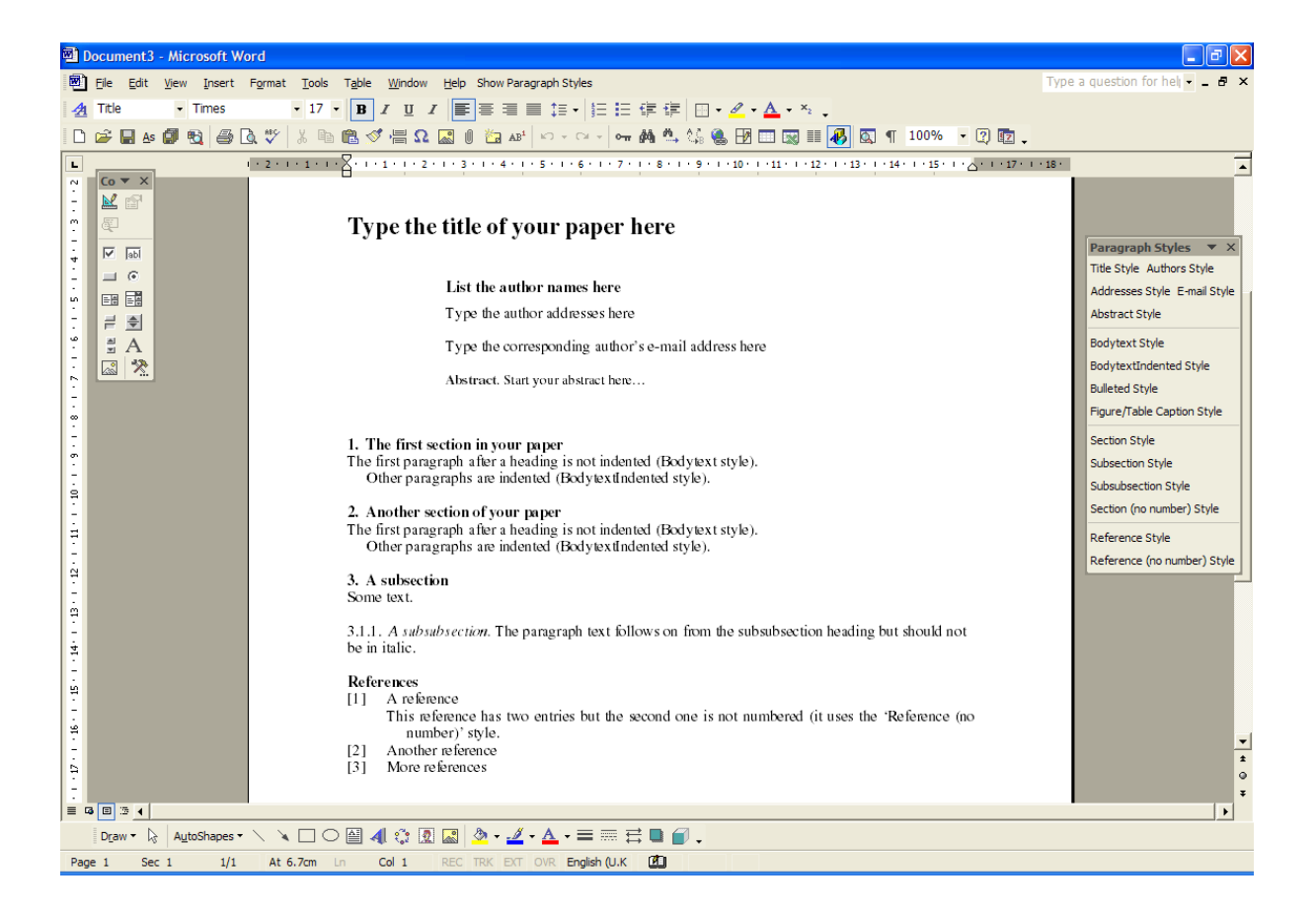

## **4. Predefined paragraph styles**

Table 1 lists the paragraph styles defined in the *Journal of Physics: Conference Series* template.

| Style                 | Example and use                                                                                                    |
|-----------------------|----------------------------------------------------------------------------------------------------|
| Abstract              | Style in which to format your Abstract                                                                                                    |
| Addresses             | Style for author addresses                                                                                                    |
| Authors               | Style for the list of author names                                                                                                    |
| Bodytext              | The style for the first paragraph after a section, subsection or<br>subsubsection                                                              |
| BodytextIndented      | An indented style for paragraphs that follow after Bodytext                                                                                    |
| Bulleted              | <b>Bulleted</b> list<br>$\bullet$                                                                                                    |
| E-mail                | Style for corresponding author's e-mail address                                                                                                |
| FigureCaption         | Centred figure (and table) caption style                                                                                                    |
| Reference             | The style to use for a numbered reference. Note that when the text<br>$\lceil 1 \rceil$<br>reaches the end of the line it will indent slightly |
| Reference (no number) | A style for references that are part of a numbered reference<br>(where there are multiple entries under a single number)                       |
| Section               | 5. Style for section headings                                                                                                    |
| Section (no number)   | Style for section headings that are not numbered (e.g., 'References')                                                                          |
| Subsection            | 5.1. Style for a subsection                                                                                                    |
| Subsubsection         | 5.1.1. Style for subsubsection. Type a full stop ('period') after the<br>heading text and continue the paragraph in Roman (upright) type       |

**Table 1.** Paragraph styles defined in the *Journal of Physics: Conference Series* templates.

Title **The title of your paper**